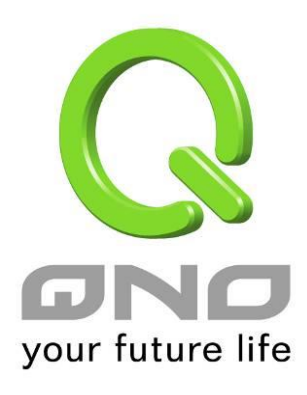

# **Group Management**

繁體中文使用手冊

#### 服務通訊埠與 **IP** 群組管理

IP 群組功能可以讓您將數個 IP 位址或 IP 位址範圍組合成一個群組。當您以 IP 位址來管理 使用者的網路存取許可權的時候,您可以將具有相同使用權限的使用者設定在同一個 IP 群組 裏,並在各個管理功能中選擇以 IP 群組的方式來做設定,可以減少以單一 IP 來做設定的規則 數。例如在"通訊協定綁定"的設定, "帶寬管理(QoS)"的設定, 以及"訪問規則"的設定中, 都可 以選擇以 IP 群組的方式來做設定,如此就不需要再以單一 IP 來設定,減少所需要的規則數。

IP 群組有分成本地 IP 群組與遠端 IP 群組,本地群組是指局域網内的來源 IP 群組,遠端群 組是指廣域網外的目的地 IP 群組;本地群組的用戶 IP 編輯清單,會自動學習有流量經過防火 牆的 IP 位址,並且如果用戶更動 IP,清單內的 IP 也會跟著變動,但是已經加入群組的 IP 資料, 不會隨著左方 IP 清單的改變而自動變更群組內容,必須由管理使用者手動進行更改。

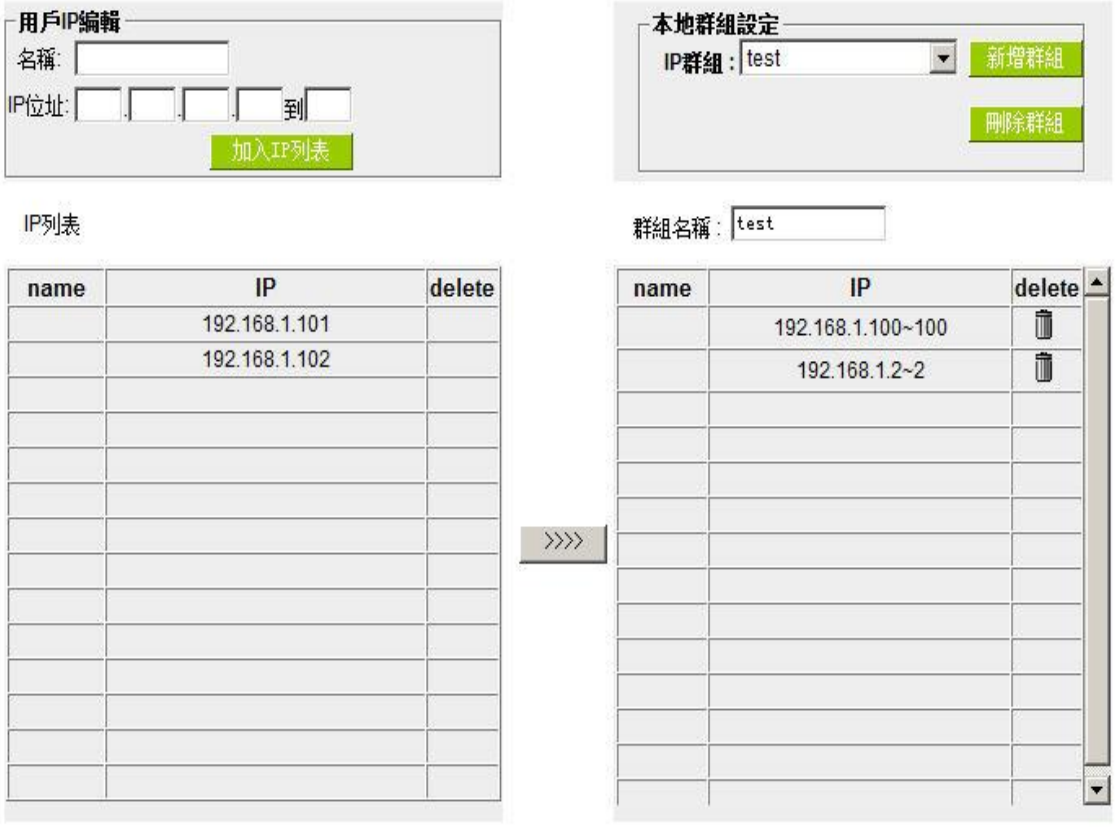

用戶 **IP** 編輯**:** 除了原本在左下方就會出現的自動學習 IP 清單,也可以自行手動設定 IP 位址。

名稱: **machamach composited composited on the set of the set of the set of the set of the set of the set of the s** 

**IP** 位址: 輸入 IP 位址 (或範圍) 內容。例如 192.168.1.200 到 250。

加入 **IP** 列表: 設定完 IP 位址的名稱與內容後,按下此按鈕將資料加入下方 IP 列表,若 此 IP (或範圍) 已在列表中是無法加入的。

本地群組設定: 設定本地 IP 群組,可以直接從左方的 IP 清單中拉選成 IP 群組組合。

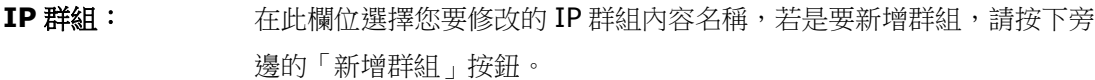

群組名稱: 會在此欄位顯示群組名稱內容,在新增群組的時候,也請注意要輸入群組 名稱在該欄位中。

刪除群組: 從下拉式選單選擇欲刪除的群組內容,並按下「刪除群組」按鈕,此時系 統會再確認一次是否刪除該群組,按下確認後就會刪除該群組內容。 可以由左方 IP 清單一次點選多個 IP 後,按下此按鈕加入右方的群組內容  $\gg\gg$ 按鈕: 清單中。

**delete** : 將自定義的 IP 或是 IP 範圍進行刪除。

確定: 點擊此按鈕"確認"即會存儲剛才所變動的修改設定內容參數。

取消: 點擊此按鈕"取消"即會清除剛才所變動的修改設定內容參數,此操作必須 於"確定"存儲動作之前才會有效。

### 遠端 **IP** 群組管理:

基本上遠端 IP 組設定的方式與本地 IP 組管理設定方式完全相同,但由於是遠端 IP,所以並 沒有自動學習功能,並需自己手動定義遠端的 IP 地址、範圍與群組,例如 220.130.188.1 到 200 (範圍)。

群組名稱:

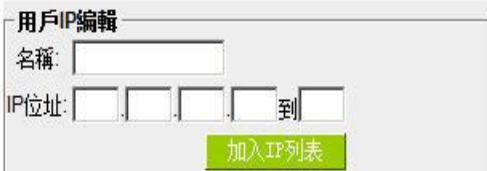

遠端群組設定 **IP群組:** □ 新增群組 刪除群組

delete

IP列表

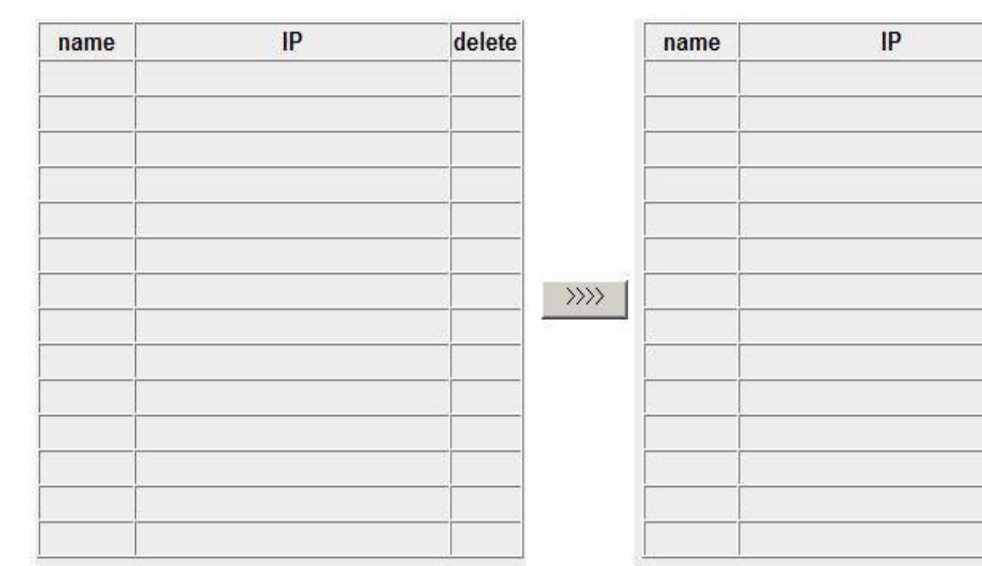

設定方式一樣也是設定好左方單一遠端 IP 位址或範圍的内容後,於右方設定拉選要加入某群組

## 服務通訊埠群組設定管理

除了 IP 位址可以成為群組設定外,服務埠也可以群組起來,方便對於 QoS、防火牆訪問規則設 置等功能的設定。

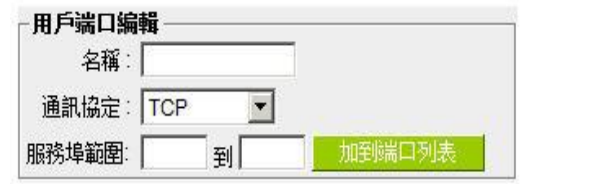

端口列表

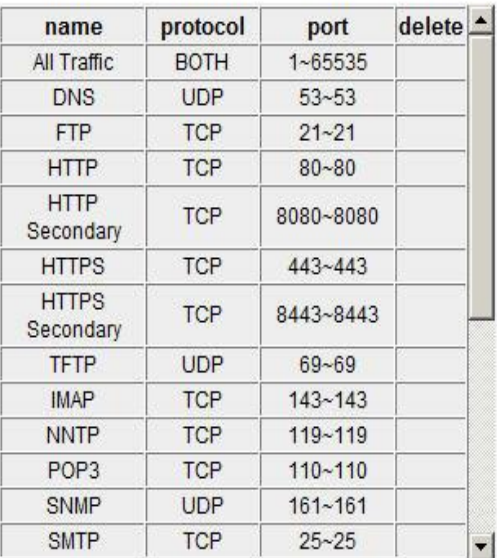

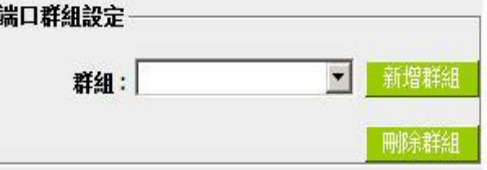

群組名稱:

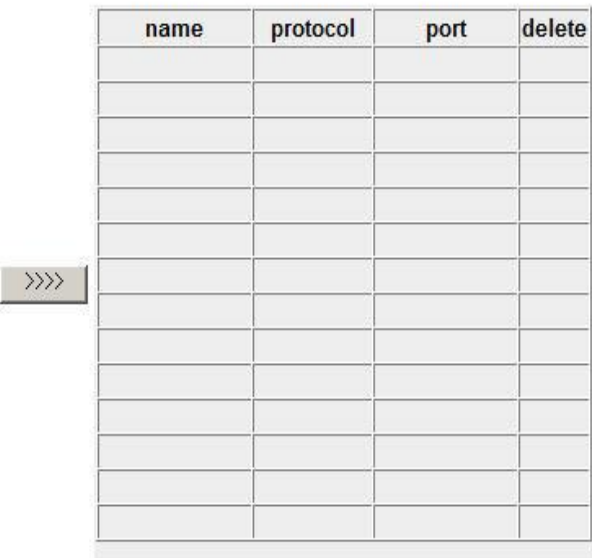

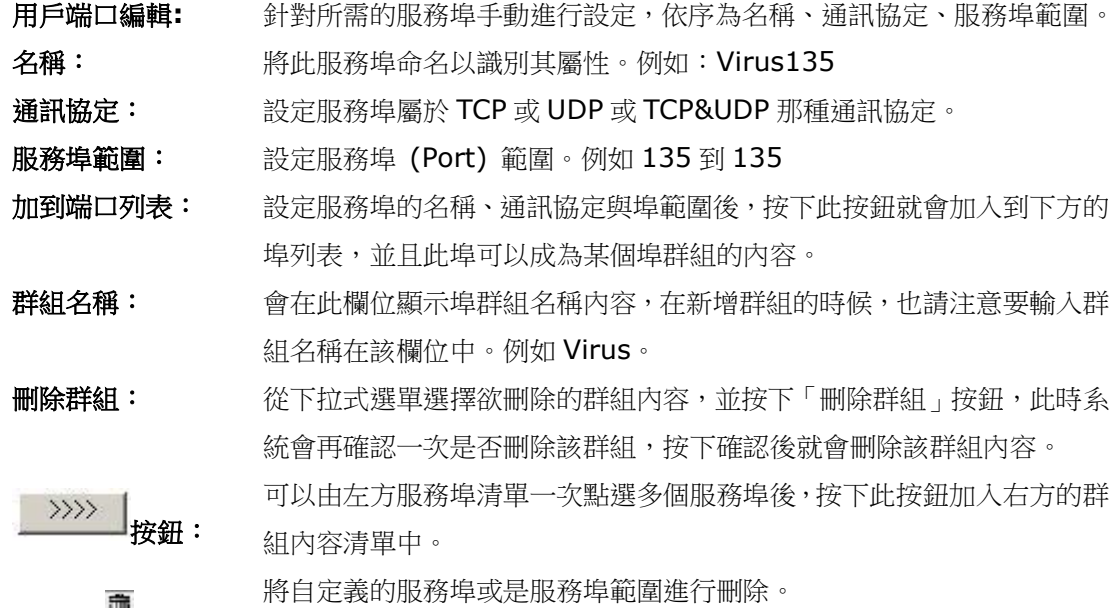

**delete** :

### 確定: 點擊此按鈕"確認"即會存儲剛才所變動的修改設定內容參數。

取消: 點擊此按鈕"取消"即會清除剛才所變動的修改設定內容參數,此操作必須 於"確定"存儲動作之前才會有效。